## ALINITY

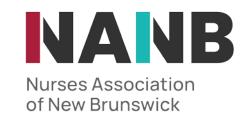

## HOW TO....

## Make Profile changes

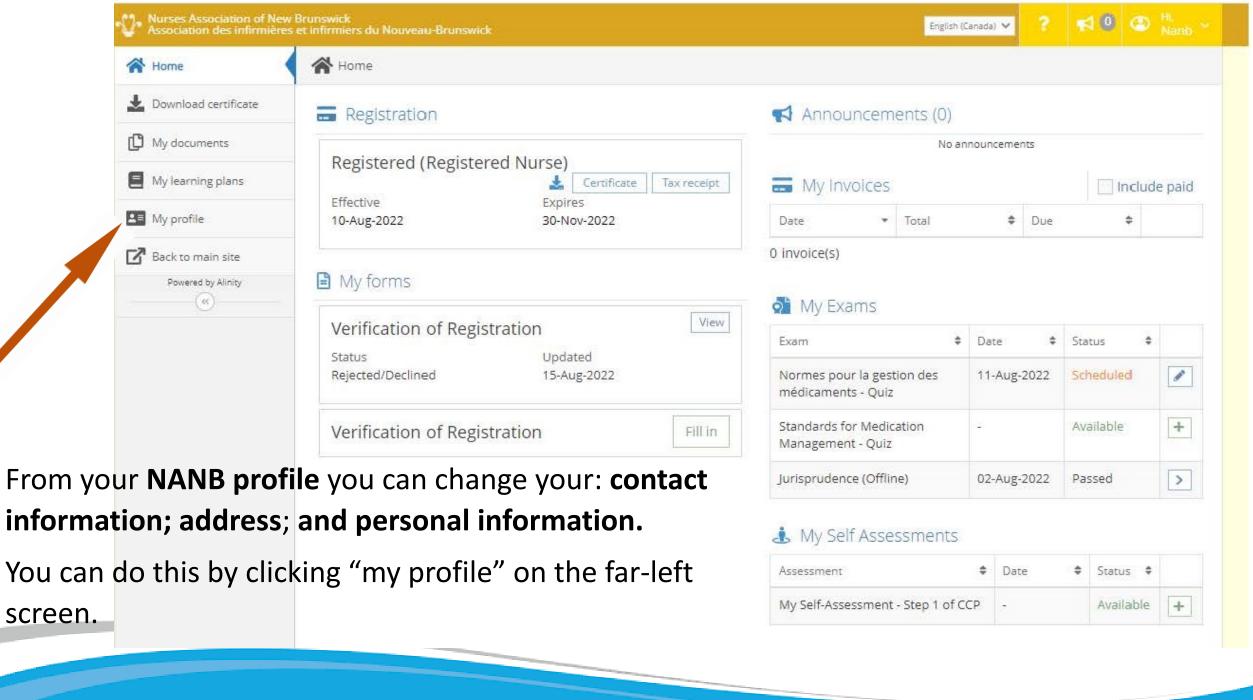

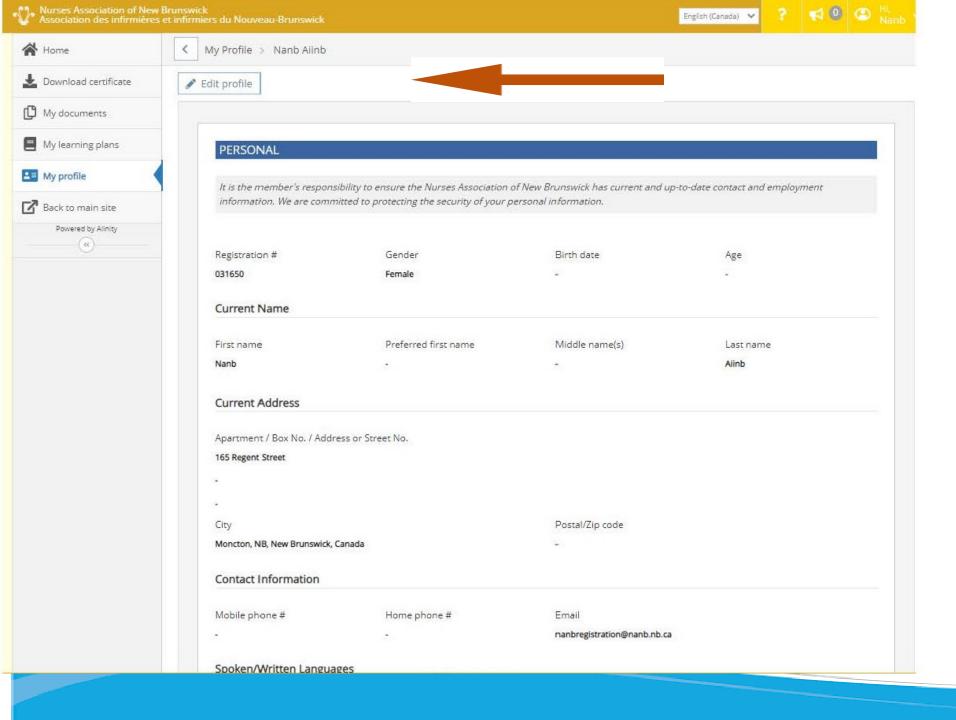

You will then be presented with your profile.
You can make changes by selecting "edit profile".

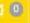

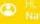

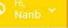

After clicking "edit profile" you can then make any changes needed and save them by clicking "submit".

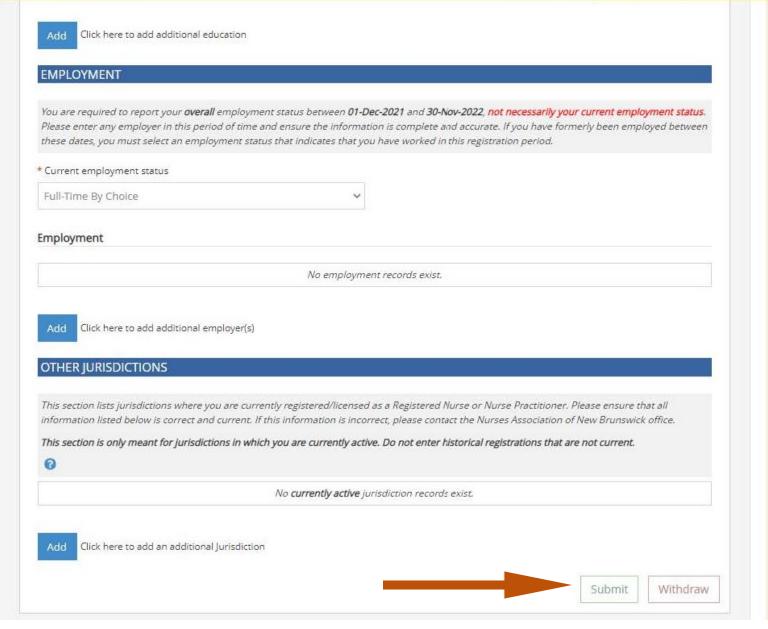